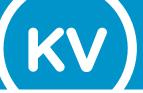

## **MyValley**Advanced Search for Second Part-of-Term

## Instructions for searching and registering for second part-of-term courses.

- > MyValley
- > My Links
- > Register or Drop Classes
- > Register or Drop Classes (or Browse Classes)
- > Select term
- > Choose Advanced Search

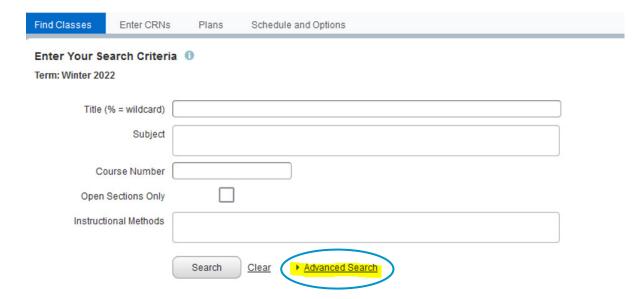

> Select any part of term by clicking or multiple parts of term by selecting more than one

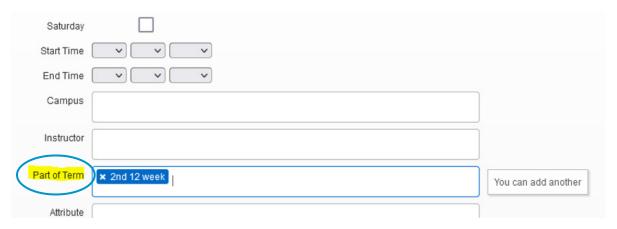

- > You can also enter in additional search parameters in the Advanced Search engine including: subject, course number, instructional methods, meeting days, start and end time, campus, open sections only, instructor and attribute
- Once all desired parameters are listed, click search

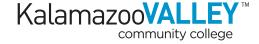